### **UNITED STATES PATENT AND TRADEMARK OFFICE**

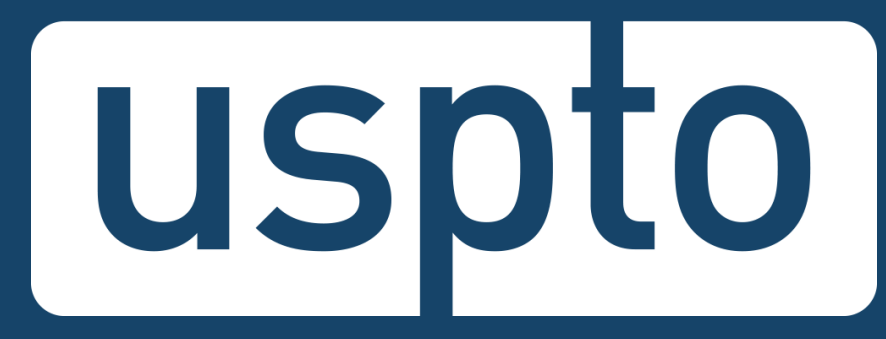

# **What is DOCX?**

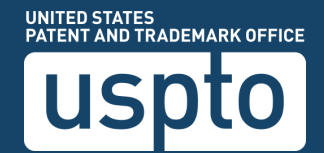

# **DOCX is:**

- A word processing file format based on open standards, including Extensible Markup Language (XML)
- Supported by many popular word processing applications, such as Microsoft Word, Google Docs, and LibreOffice

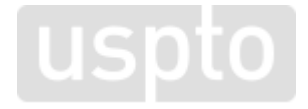

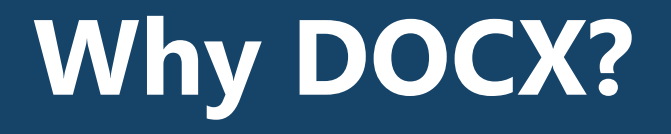

# **DOCX benefits**

- Secure: automatic metadata detection and scrubbing (e.g., author, company, last modified by, comments, bookmarks)
- Generates a feedback document pre-submission where warnings and errors are pinpointed in a copy of the uploaded document in real time
- Abstract word count, improper multiple claim dependency, independent and dependent claim count, duplicate or missing claim number detection, specification paragraph numbering detection
- A copy of the DOCX documents are available for download before and after completing a submission to the USPTO

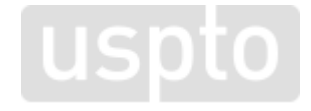

# **DOCX benefits**

- Detects and splits specification, claims, abstract and drawings found in a single file (i.e., multi-section document) in Patent Center
- Automated document code assignments saves initial processing time
- Requirement to convert DOCX into PDF for filing is eliminated
- DOCX documents can be created in a variety of programs, including Microsoft Word 2007 or higher, Google Docs, Office<br>Online, LibreOffice, and Pages for Mac.
- Additional fonts are now acceptable with DOCX
	- Filing in DOCX eliminates the non-embedded font error, the most common error in uploading a PDF
	- [A list of currently acceptable fonts are listed on the USPTO DOCX](https://www.uspto.gov/patent/docx) website, and we are adding more all the time usbto

# **Why should you switch?**

- DOCX is a safe and stable basis for authoring and processing intellectual property documents
- Reduces time responding to non-compliant notices
- Enhances quality of examination by providing contentbased validations pre-submission
- What you submit is what we review
- Starting January 1, 2022, a surcharge up to \$400 will apply when filing a new nonprovisional utility application\* in PDF format

[\\* Applies to the specification, claims, and abstract when filed in PDF format. Please Visit the Summary of Final](https://www.uspto.gov/about-us/performance-and-planning/summary-fy-2020-final-patent-fee-rule) Patent Fee Rules

# **Filing DOCX in Patent Center vs EFS-Web**

### DOCX filing is available in both Patent Center and EFS-Web with some key differences

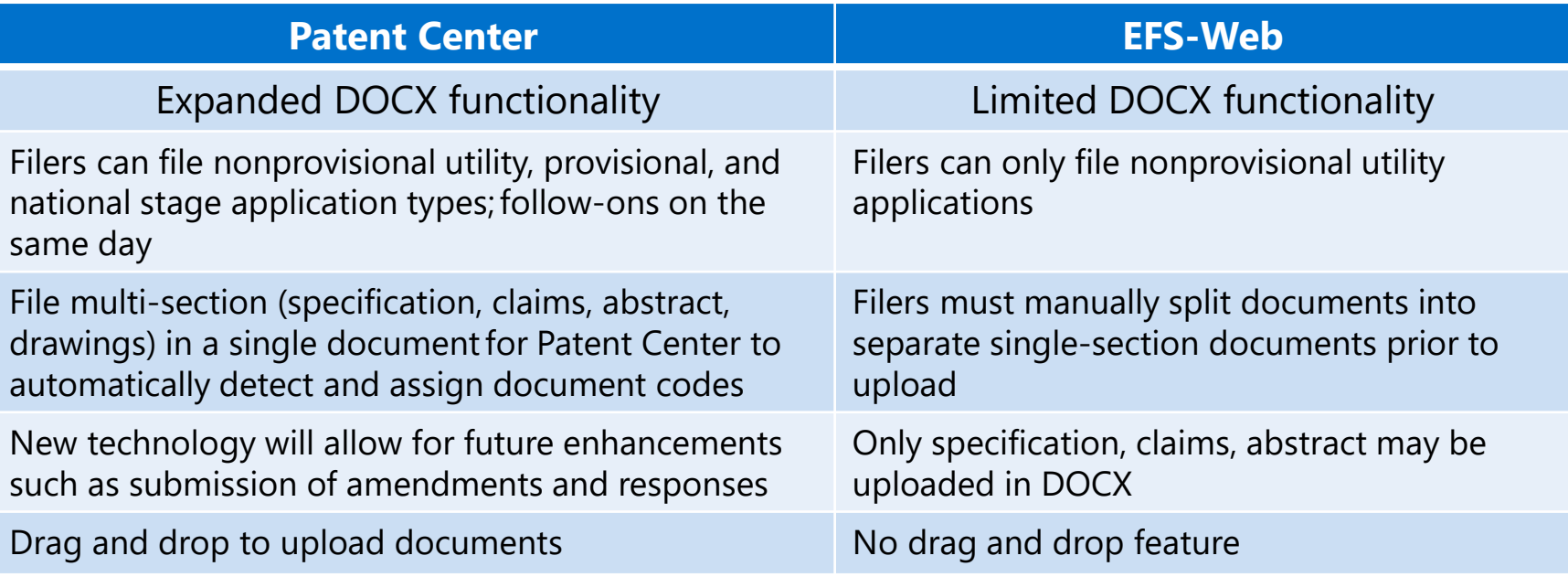

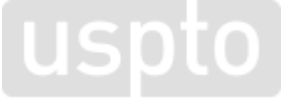

# **Patent Center and DOCX**

## **Authentication**

### **Registered user**

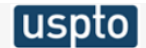

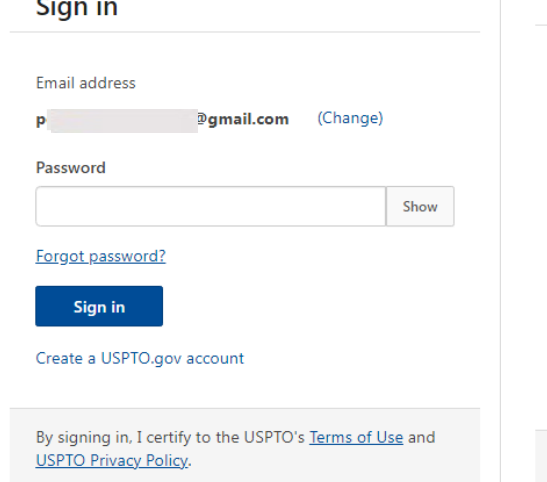

### uspto

#### Sign in

#### Two-step authentication

Two-step authentication provides an extra layer of security to your account by requiring you to enter an authentication code.

Note: Two-step authentication may be required in order to access certain areas within the site.

#### Receive code via:

- $\odot$  Email (p) @gmail.com)
- Code generator (Authenticator app)
- Text message (XXX-XXX-
- ◯ Phone call (XXX-XXX-

**Next** 

### **Guest user**

### **Warning/Error Message**

#### **A Warning**

As a guest user, you can file a new application and view public applications. Please sign-in or register for Patent Center, in order to have full access to all features, such as the ability to save your submission to resume at a later time and to submit additional documents/fees to an existing application.

Login

**Continue** 

 $\mathsf{x}$ 

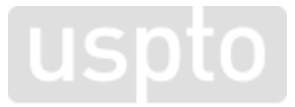

 $\overline{\phantom{a}}$ 

## **Patent Center dashboard**

#### **Patent Center**

Home New submission  $\star$  Existing submissions  $\star$ Petitions  $\sim$ Post grant  $\sim$ Workbench -Manage -Search

#### Search for a patent application

Search by application number, patent number, PCT number, publication number or international design registration number.

Application #  $\star$  $Q$ Search

#### $\mathbb{Z}$

#### **Activities**

Perform activities from submissions to post grant request and admin tasks such as managing customer numbers & practitioner associations with customer number

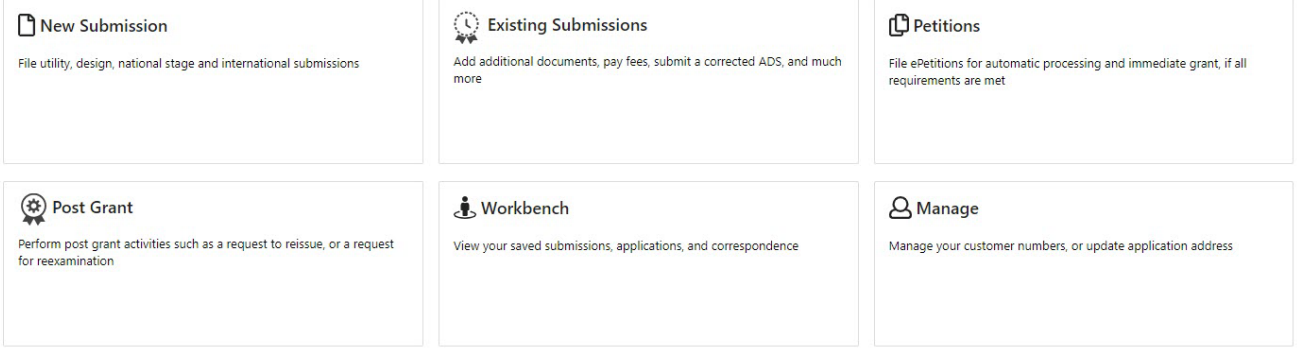

NOTE: For information on the Paperwork Reduction Act as it pertains to: ePetitions and Web-based application data sheets, please see the OMB Clearance and PRA Burden Statement page.

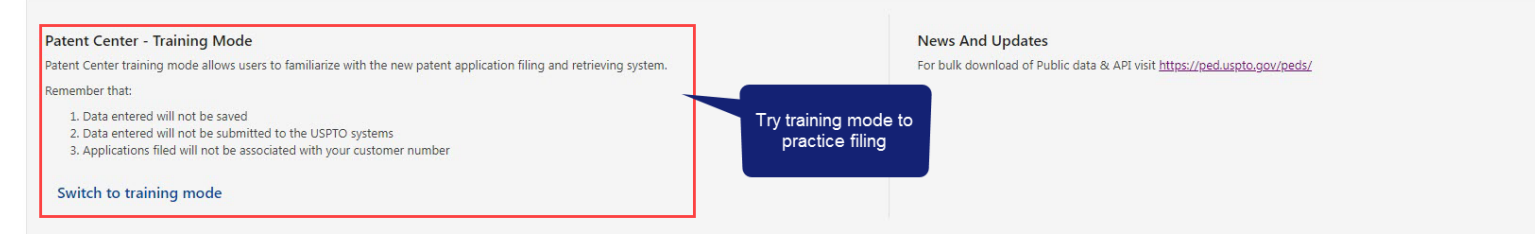

# **Recognizing training mode**

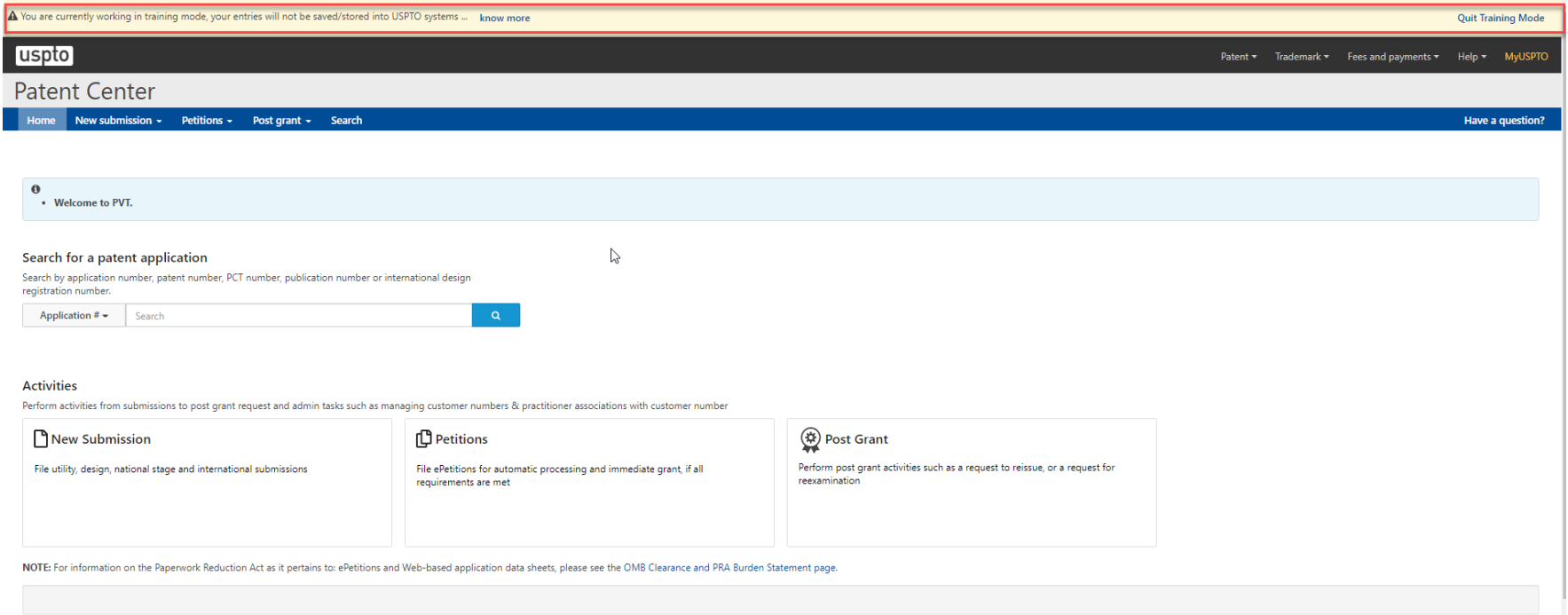

USD<sup>to</sup> PATENT AND TRADEMARK OFFICE

# **Filing DOCX in Patent Center**

# **Application Data Sheet**

### Application Data Sheet (ADS) filing options

Select a method for filing an ADS. Changing the filing method will overwrite any unsaved application data.

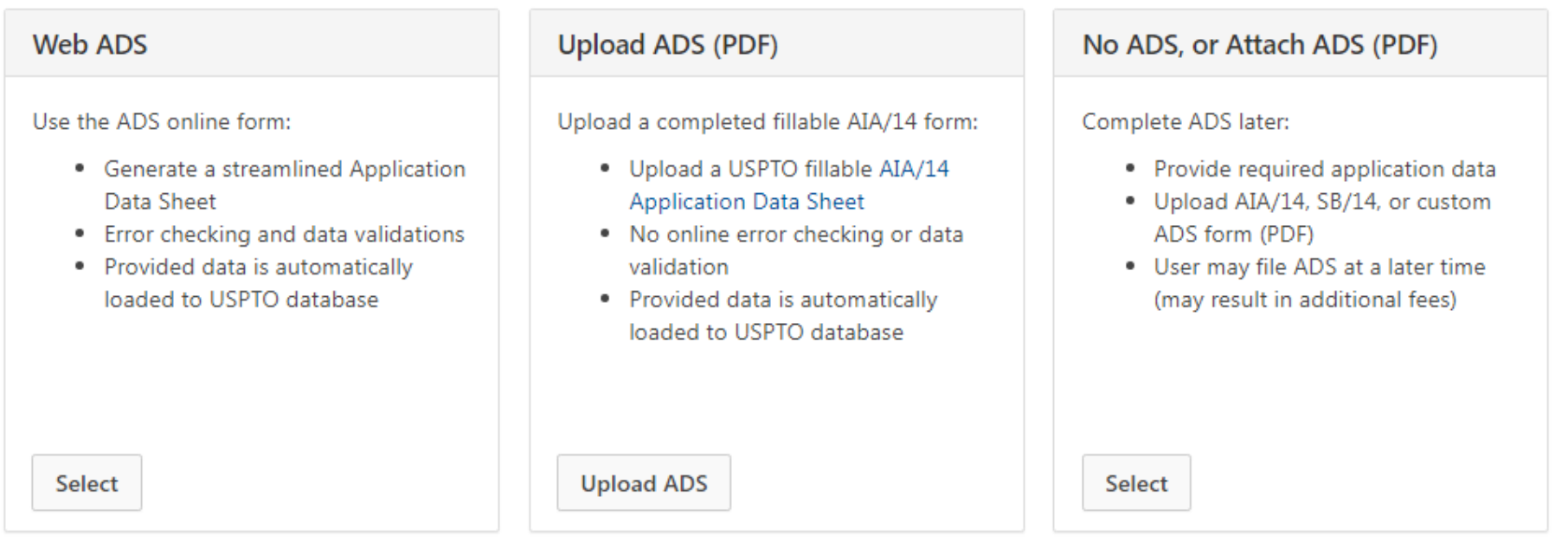

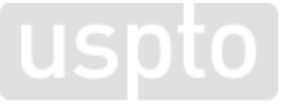

# **Drag and drop**

### **Utility Nonprovisional**

Nonprovisional Application under 35 USC 111(a)

**Application data Upload documents Calculate fees** Review & submit

#### **Upload documents**

Add files that you wish to accompany your patent application submission. To add more files, use the file upload interaction or drag & drop them into the area below.

**Upload documents** Select file(s)...

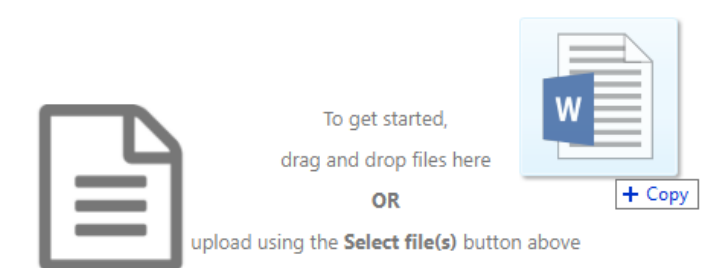

**Cancel submission** Save **Continue** 

**Back** 

# **DOCX-warnings and errors**

#### **Upload documents**

Add files that you wish to accompany your patent application submission. To add more files, use the file upload interaction or drag & drop them into the area below.

**Upload documents** Select file(s)...

#### Total documents uploaded: 1

#### Download all documents

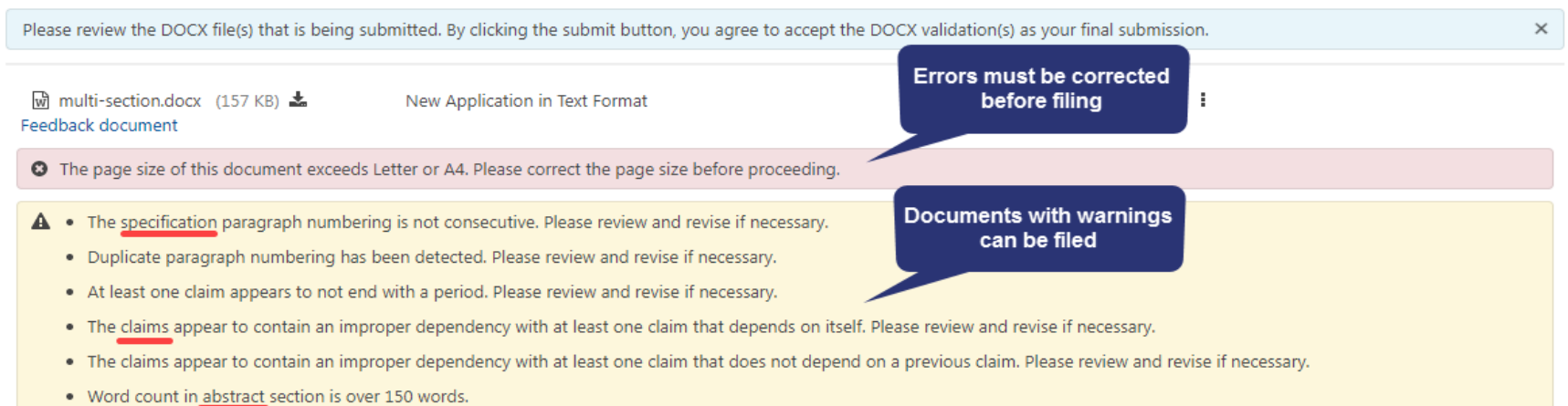

# **DOCX-viewing documents**

#### **Upload documents**

Add files that you wish to accompany your patent application submission. To add more files, use the file upload interaction or draq & drop them into the area below.

**Upload documents** Select file(s)...

Download all documents Total documents uploaded: 1 Please review the DOCX file(s) that is being submitted. By clicking the submit button, you agree to accept the DOCX validation(s) as your final submission. × **Feedback document** multi-section-APP.TEXT.docx (157 KB / 4 pages) & Feedback document m Application body structured text document Fdit document  $\mathbf{\Delta}$  . The specification paragraph numbering is not consecutive. Please review and revise if necessary. description . Duplicate paragraph numbering has been detected. Please review and revise if necessary. Remove • At least one claim appears to not end with a period. Please review and revise if necessary. • The claims appear to contain an improper dependency with at least one claim that depends on itself. Please review and revise if necessary. Download Docx . The claims appear to contain an improper dependency with at least one claim that does not depend on a previous claim. Please review and revise if necessary. . Word count in abstract section is over 150 words. **Download DOCX file** O The system detected multiple sections within the document. The individual sections may be downloaded after the submission by going to the respective application's IFW. Detected: Specification, Claims, Abstract, Drawings **Application sections are** 

detected

**Cancel submission** 

Save

**Continue** 

17

**Back** 

### **Feedback summary and specification feedback**

#### Specification

#### **BRIEF SUMMARY:**

FIELD OF THE INVENTION

 $[0001]$ 

#### BACKGROUND OF THE INVENTION

 $[0002]$ 

 $[0003]$ 

 $[004]$ 

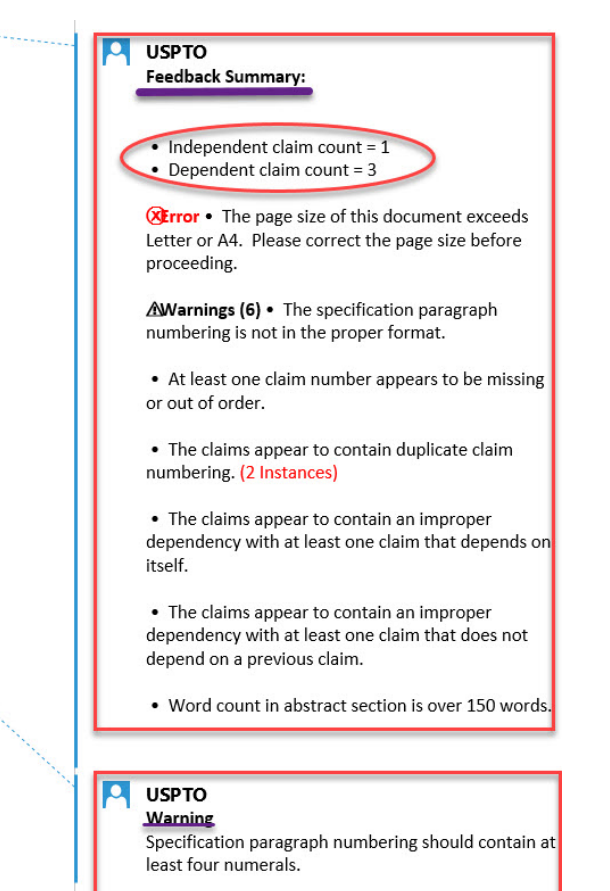

## **Claims feedback**

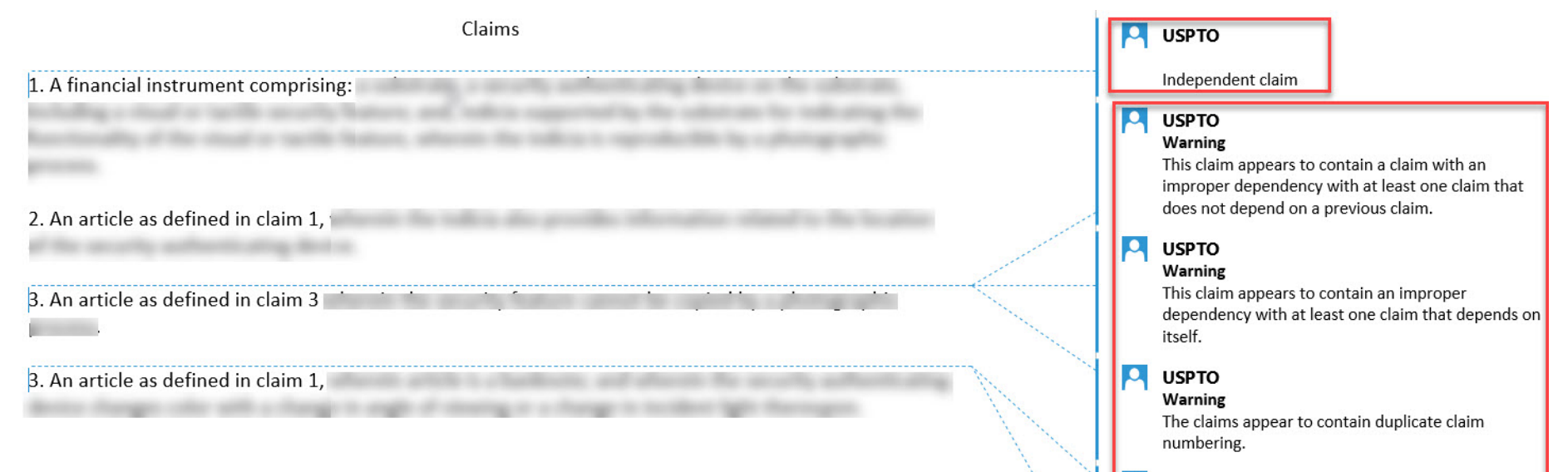

#### **USPTO**

 $\bullet$ 

Warning

The claims appear to contain duplicate claim numbering.

#### $\bullet$ **USPTO**

#### Warning

This claim number appears to be missing or out of order.

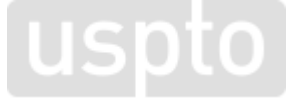

## **Abstract feedback**

#### Abstract

This is an example of an abstract of the invention. In this abstract example we will exceed 150 words. Since MPEP section 608.01(b) recommends that the number of words in the abstract be within the range of 50-100 words, this is a useful detection provided by our USPTO DOCX system. After detection of the abstract of the invention, the number of words are validated. Upon uploading the abstract, the user is immediately notified if they have exceeded this amount and a feedback document is provided to the user pre-submission. Upon opening the feedback document, a message indicated that the number of words in the abstract has been exceeded will be shown. The user may desire to delete, modify and upload the abstract again. The user will be able to easily identify where the number of words are exceeded since the system will indicate the exact location of the extra words. Here are the extra words.

Δ **USPTO Warning** Word count in abstract section is over 150 words.

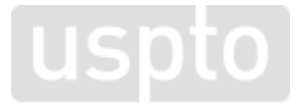

### **Retrieval in Patent Center**

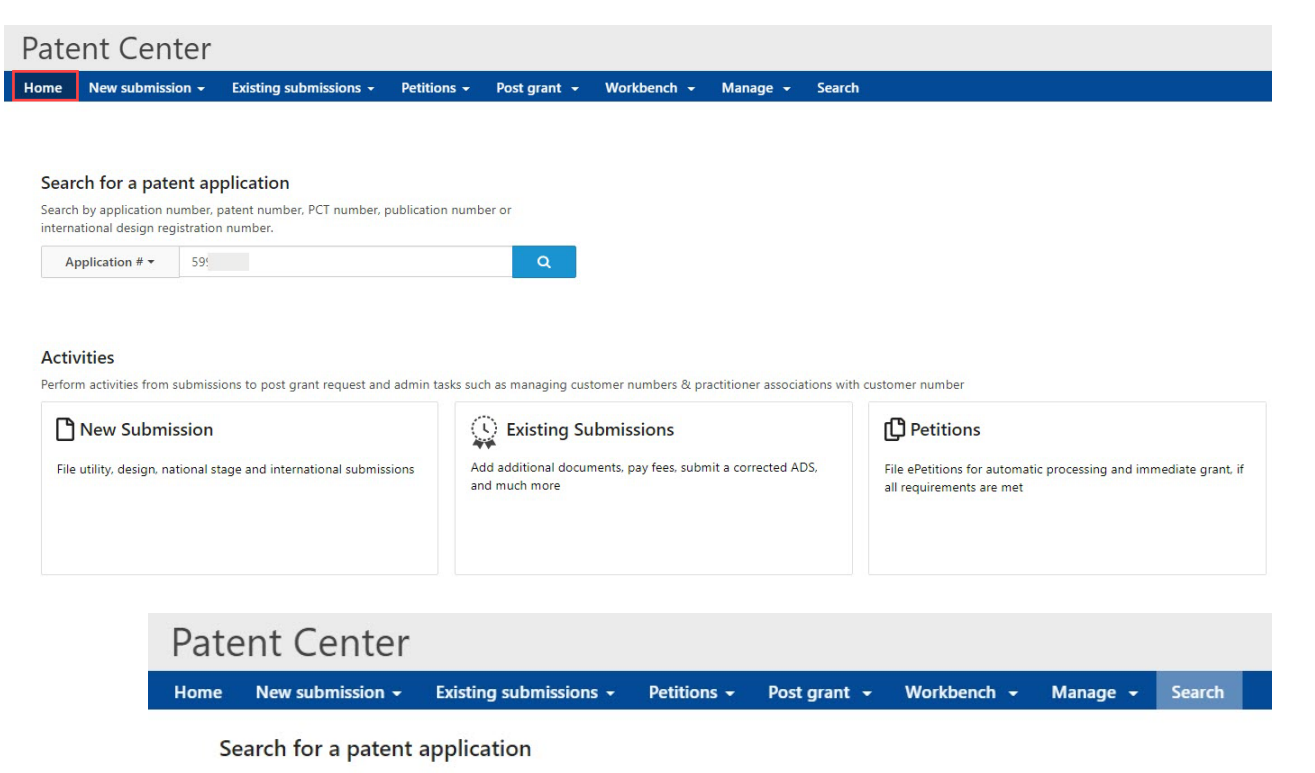

Search by application number, patent number, PCT number, publication number or international design registration number.

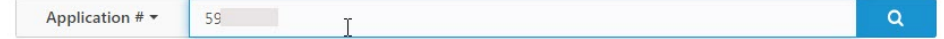

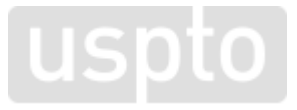

### **Patent Center–intuitive application viewer**

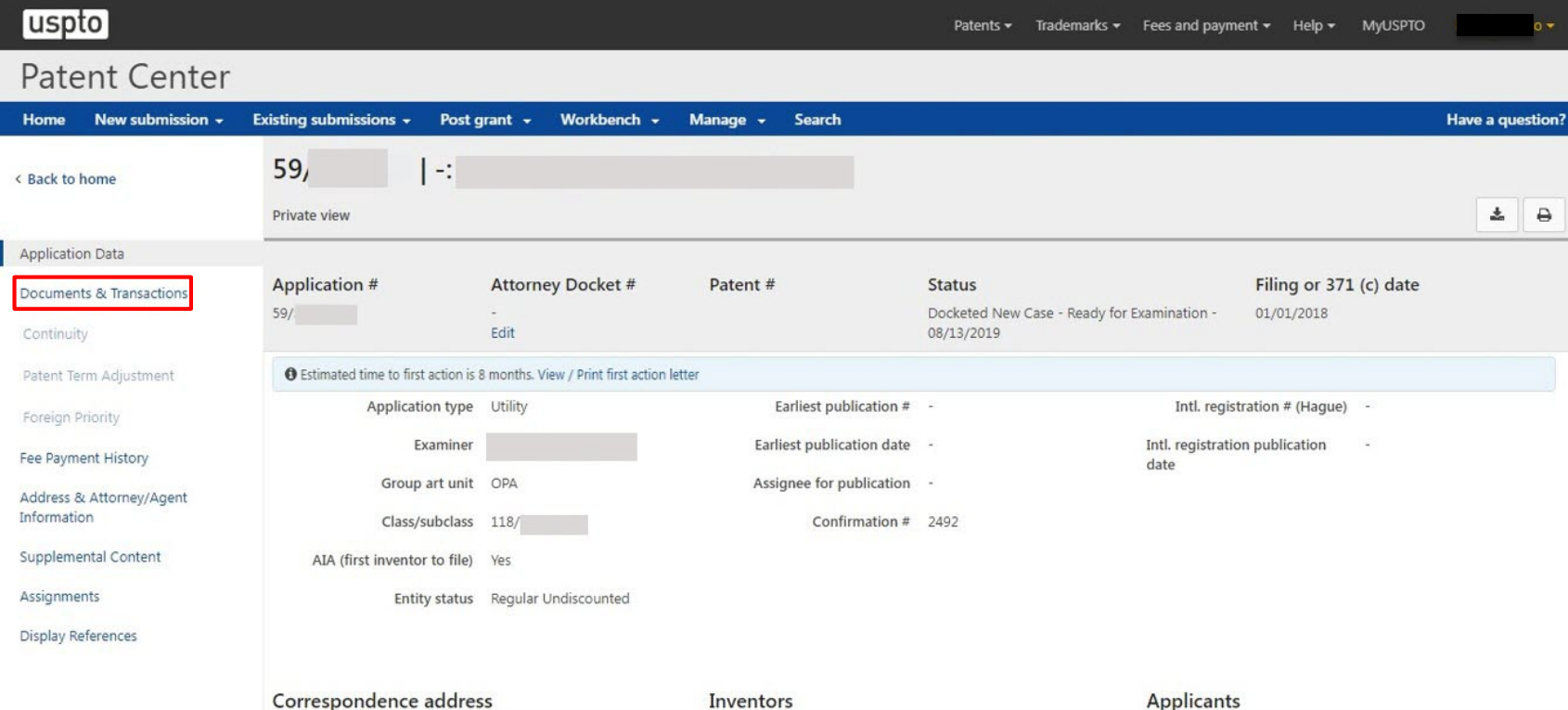

Data not available

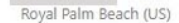

600 DULANYSTREET Alexandria, VA UNITED STATES

 $59 -$ 

Oct 5 2020

### **DOCX–multi-section split documents and XML retrieval**

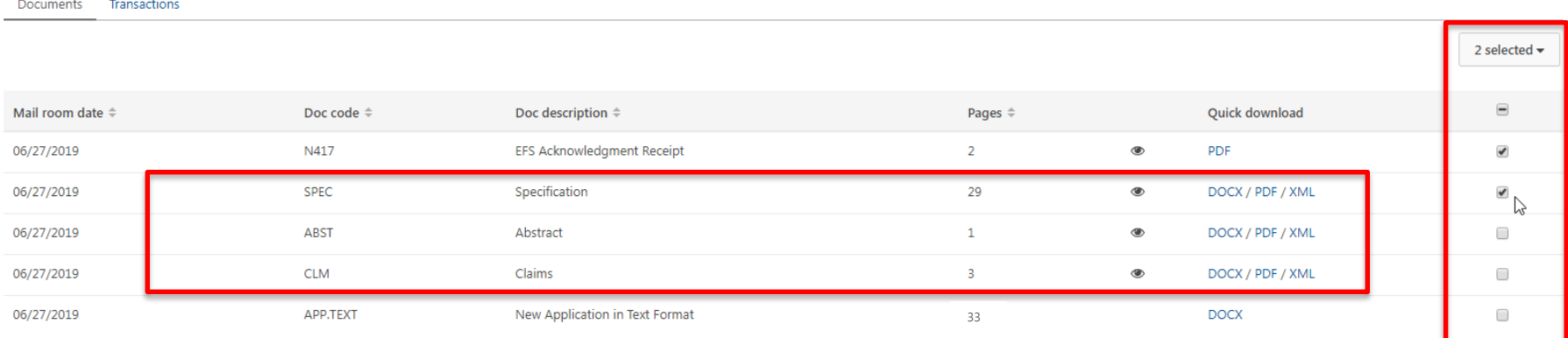

1000 per page Page 1 of  $1 \star$ 

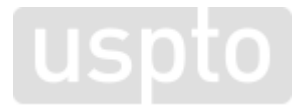

### **Retrieval in Patent Center**

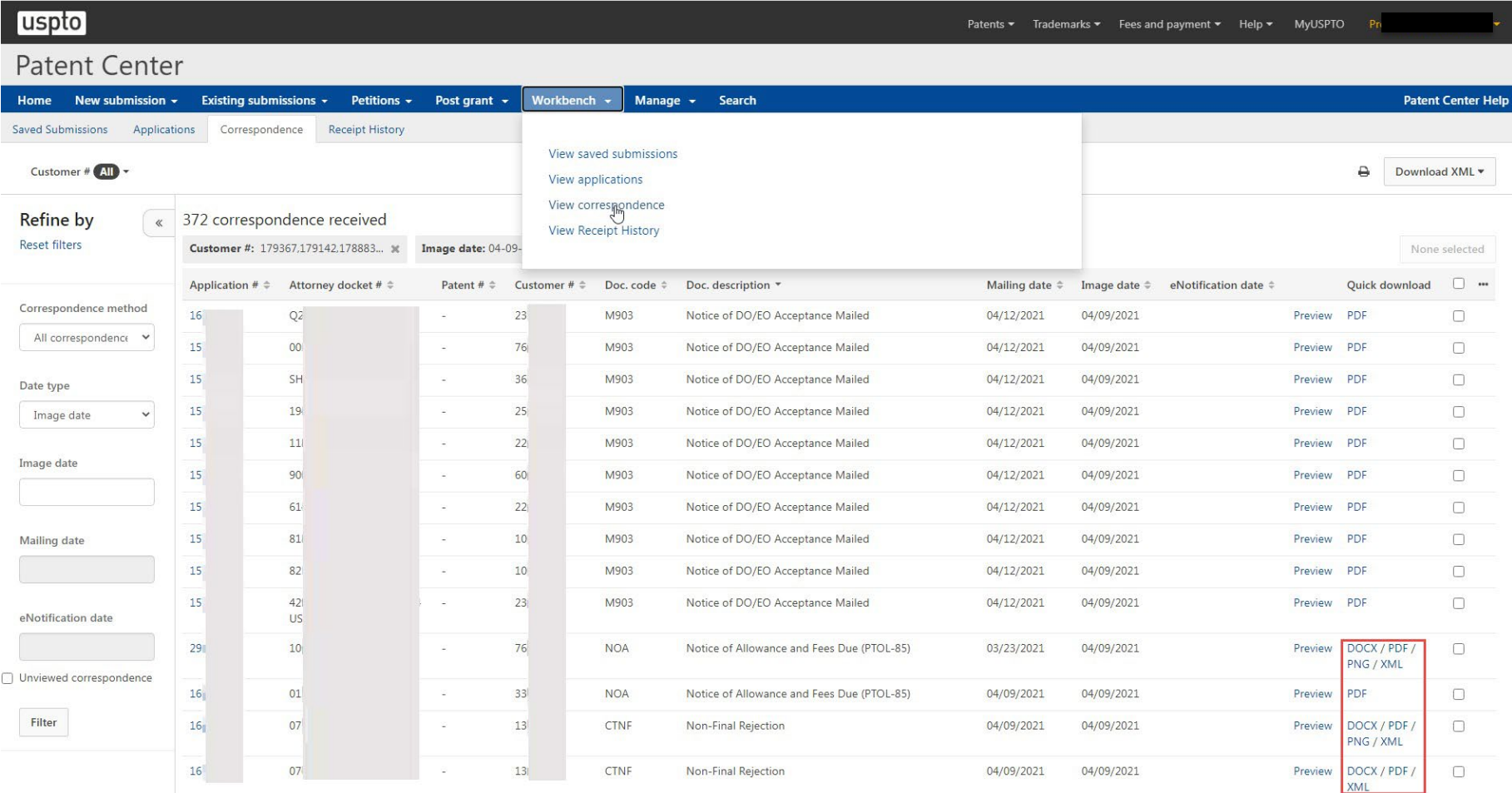

# **Patent Center DOCX demo**

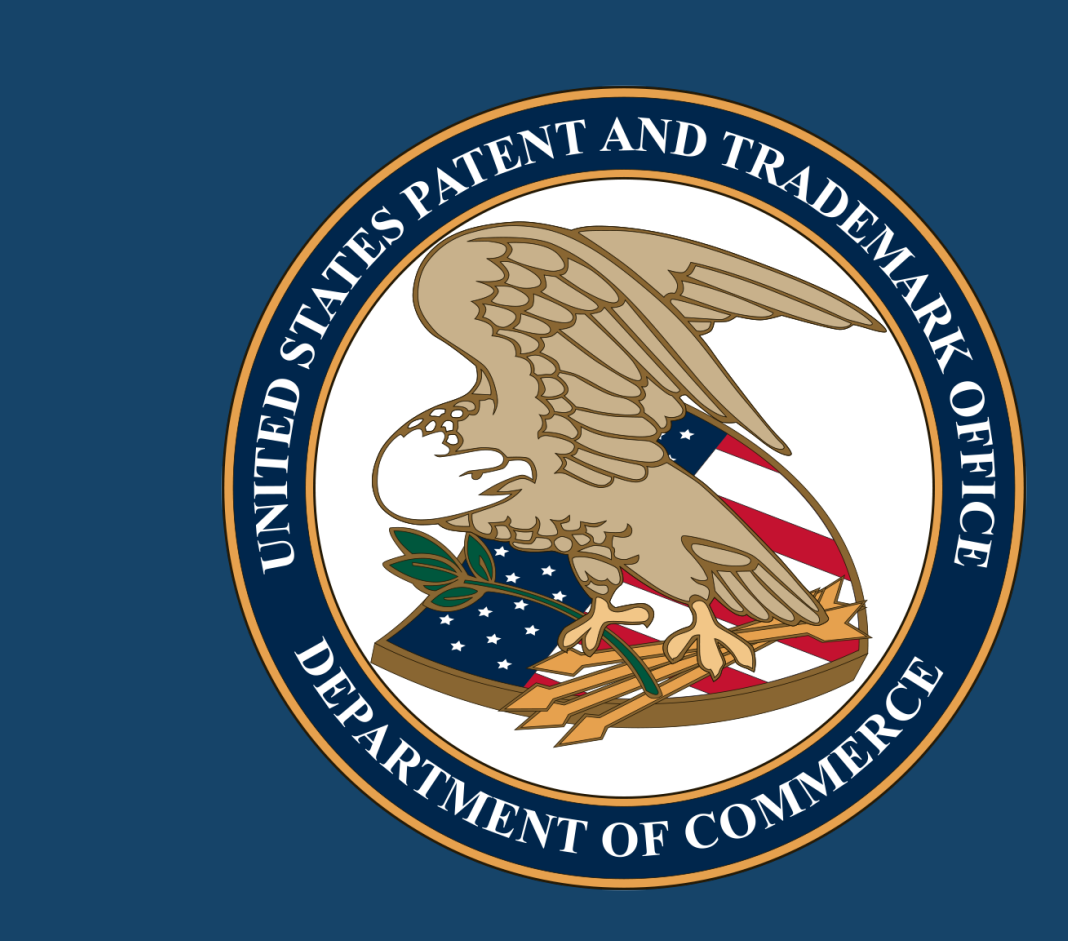

## **EFS-Web and DOCX**

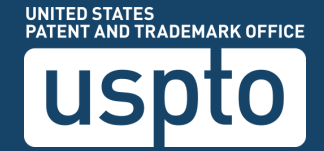

## **EFS-Web registered**

#### **EFS Registered**

Registered Please Read<br>eFilers M Announcements

#### **Certification**

4 submission has not been filed officially at the USPTO until the e-filer executes the Submit function and the documents are received at the USPTO Eastern Time. The Acknowledgement Receipt is evidence of this submission. All items denoted by \* are required.  $\triangleright$ 

IMPORTANT: Please read the Legal Framework for using EFS-Web. For information on the Paperwork Reduction Act as it pertains to: ePetitions, third party submissions under 37 CFR 1.290, Web-based application data sheets, and written statements under 37 CFR 1.501, and issue fee transmittals (85b), please see the OMB Clearance and PRA Burden Statement page.

#### Your Digital Certificate has been authenticated - please certify your identity:

<sup>1</sup> I certify that I am the certificate holder Proofed Practitioner One Prod

○ I certify that I am working under the authority of the certificate holder: Proofed Practitioner One Prod

#### -\*Main Functions

● New application/proceeding

(This includes new filings of continuation, divisional, continuation-in-part and re-issue applications, as well as reexamination and supplemental examination proceedings. A request for continued examination (RCE) and conti considered existing documents and must be filed as a registered eFiler.)

\*Select Type of New Application/Proceeding ● Utility (Please select a type below)  $\circlearrowright$   $\bullet$  Track I Prioritized Examination - Nonprovisional Application under 35 USC 111(a)  $\bigcirc$  Accelerated Exam  $\bigcirc$ ● Nonprovisional Application under 35 USC 111(a) O Provisional  $\bigcirc$  Reexam Reissue O U.S. National Stage under 35 USC 371 O Design (Please select a type below)  $\bigcirc$  International Application (PCT) for filing in the US receiving office  $\circ$  International Design Application (Hague) for filing through the USPTO as an office of indirect filing  $\bullet$ ○ Supplemental Examination  $\circlearrowright$  Existing application/patent/proceeding  $\bigcirc$  My Workplace

# **EFS-Web application data**

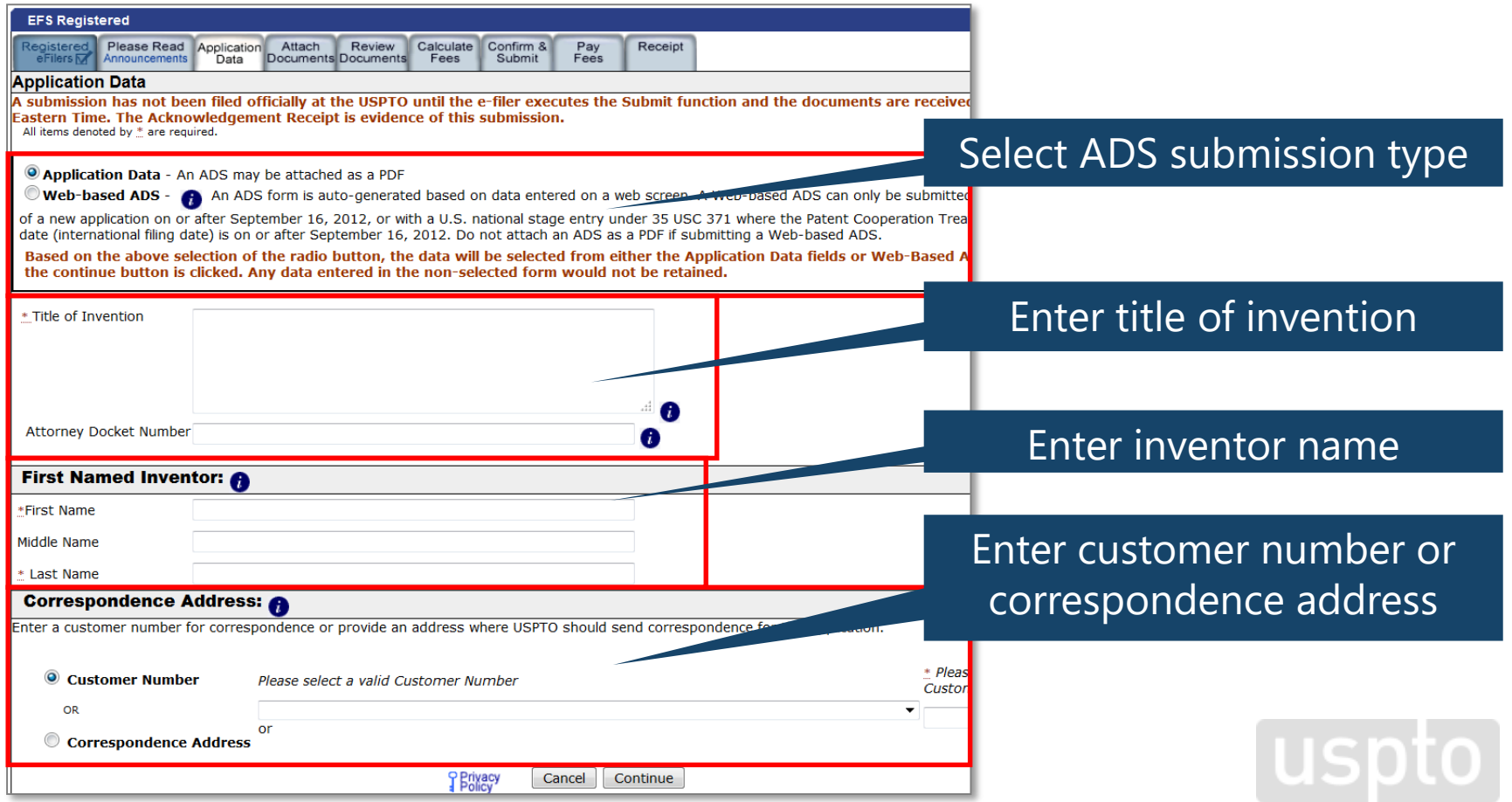

### **EFS-Web attach documents**

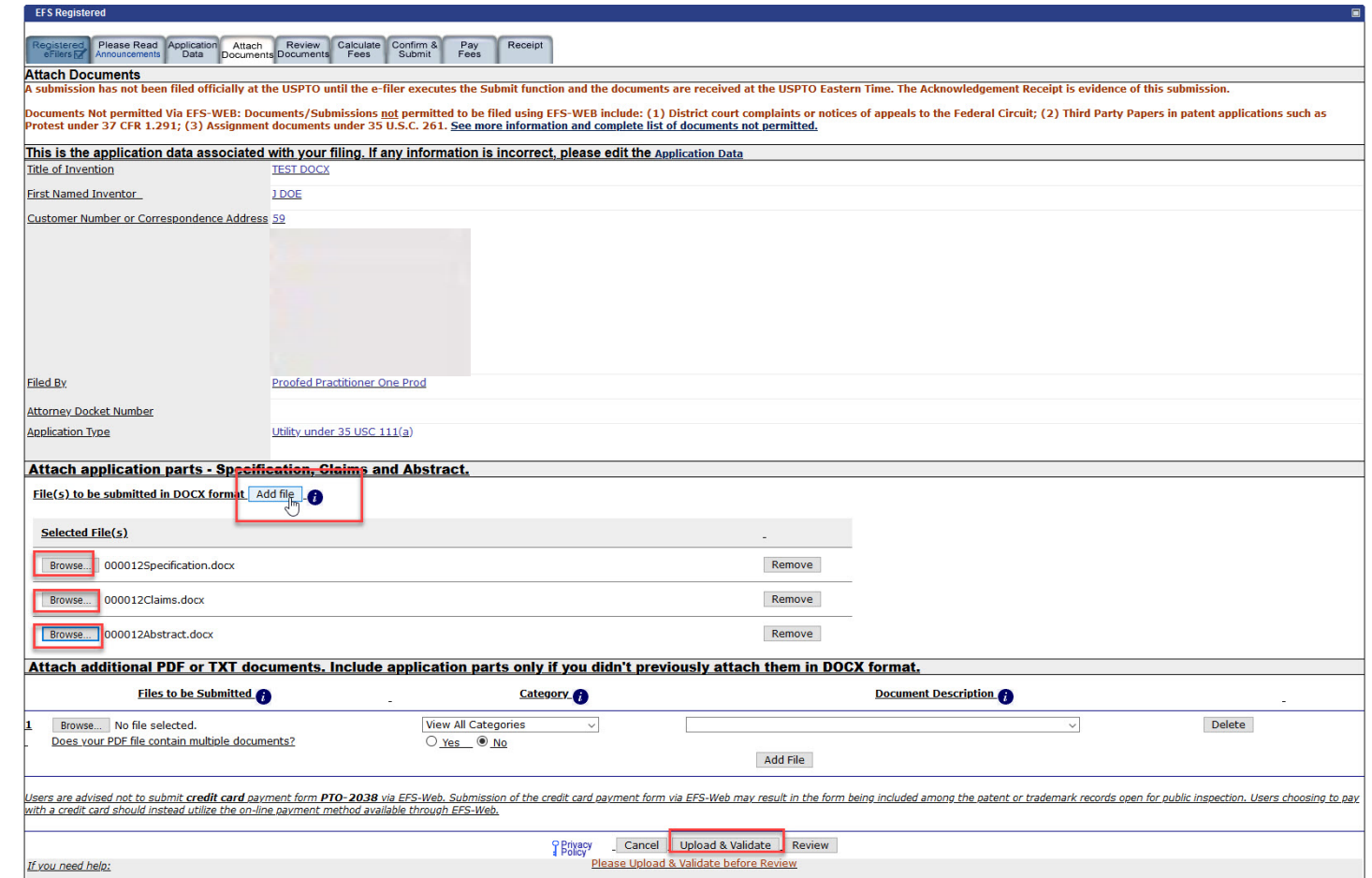

## **EFS-Web review documents**

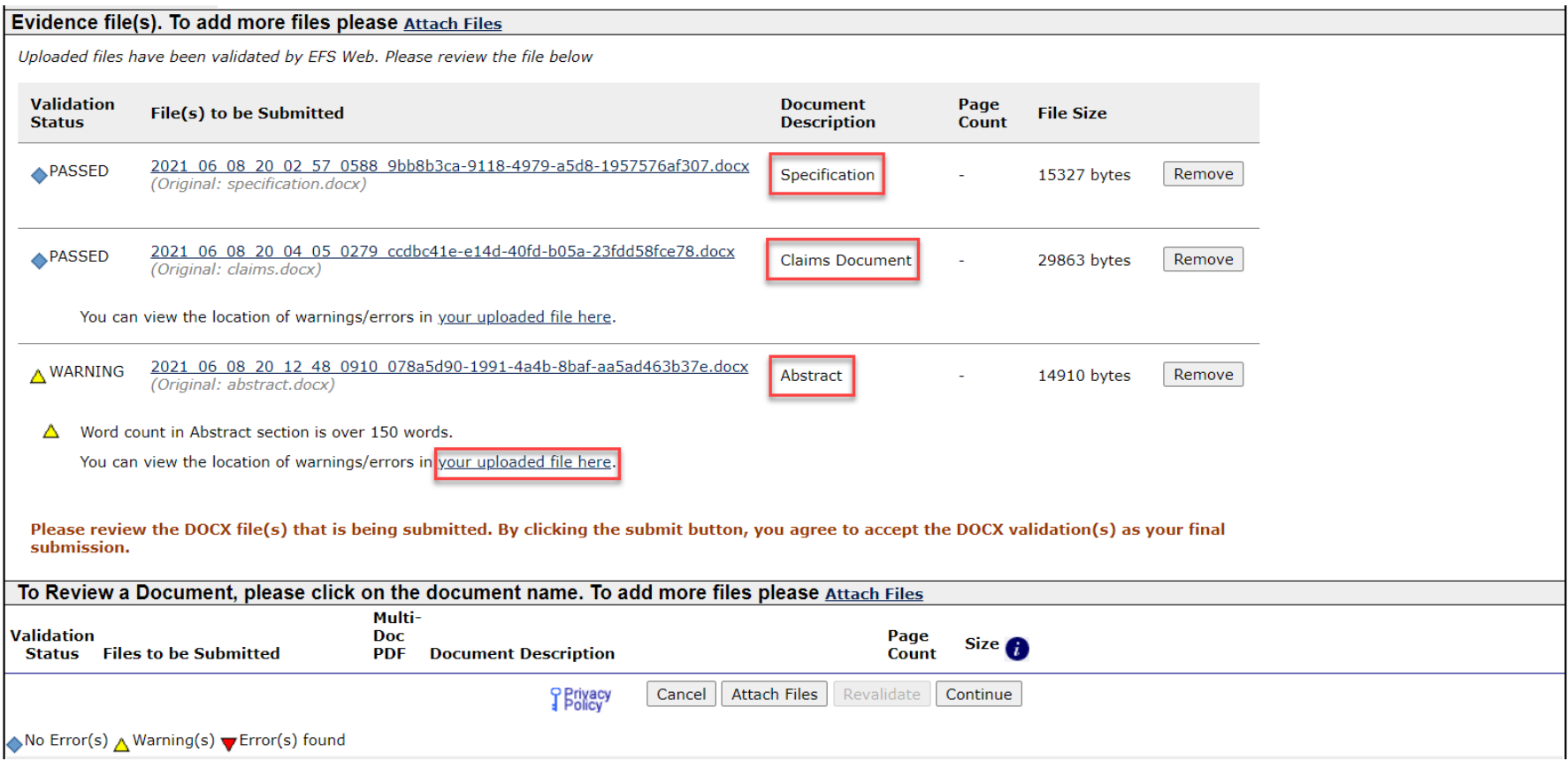

## **EFS-Web confirm documents**

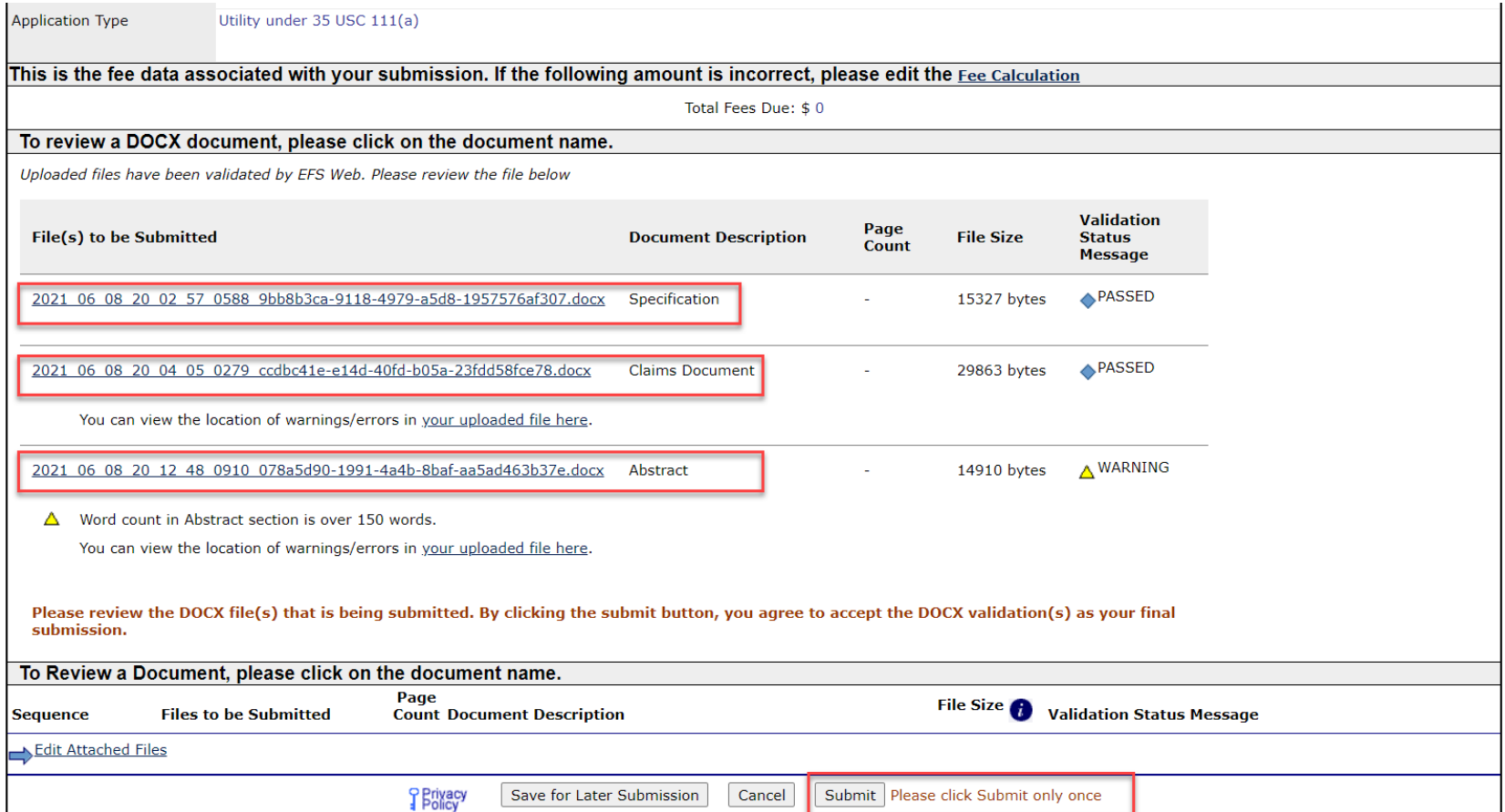

# **EFS-Web pre-acknowledgment receipt**

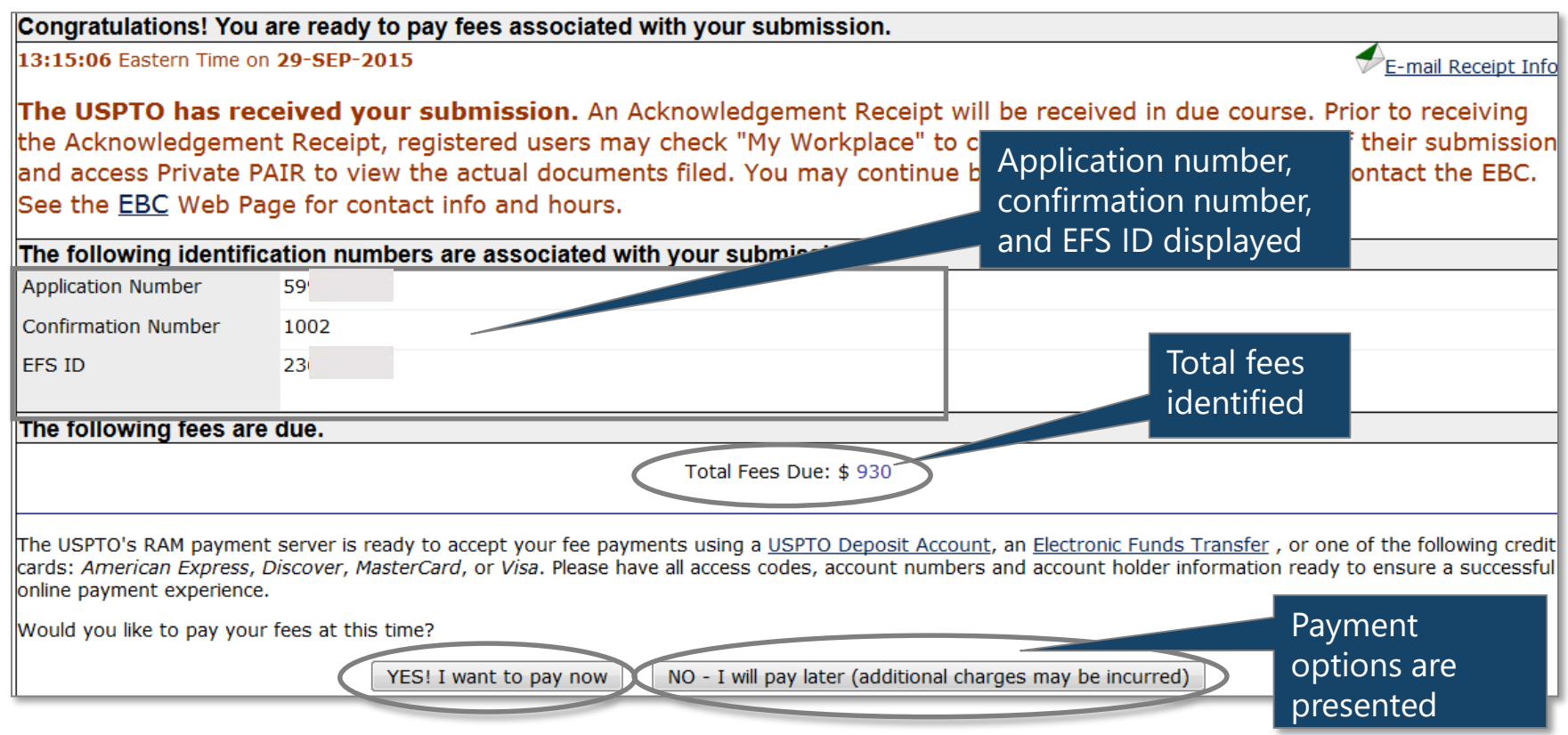

# EFS-Web acknowledgment receipt

#### **Acknowledgement Receipt**

The USPTO has received your submission at 20:27:11 Eastern Time on 08-JUN-2021.

No fees have been paid for this submission. Please remember to pay any required fees on time to prevent abandonment of your application.

#### eFiled Application Information

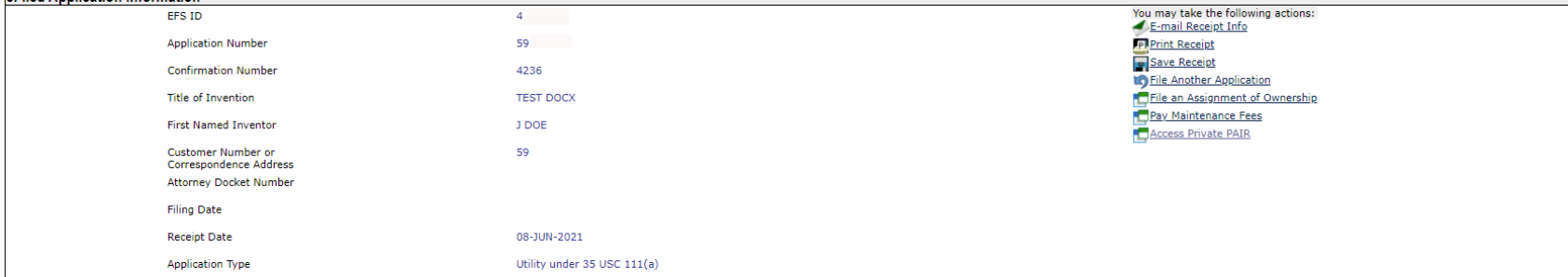

#### **Application Details**

Uploaded files have been validated by EFS Web. Please review the file below

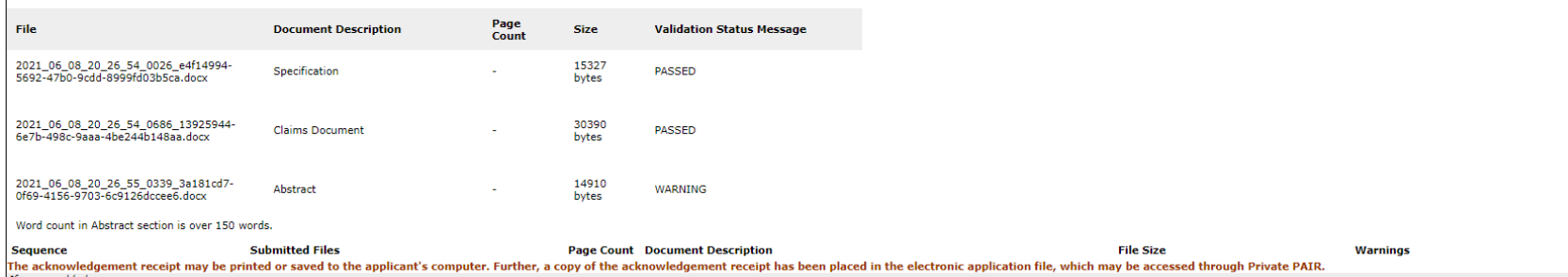

If you need help:

### **Private PAIR–retrieve PDF/XML/DOCX**

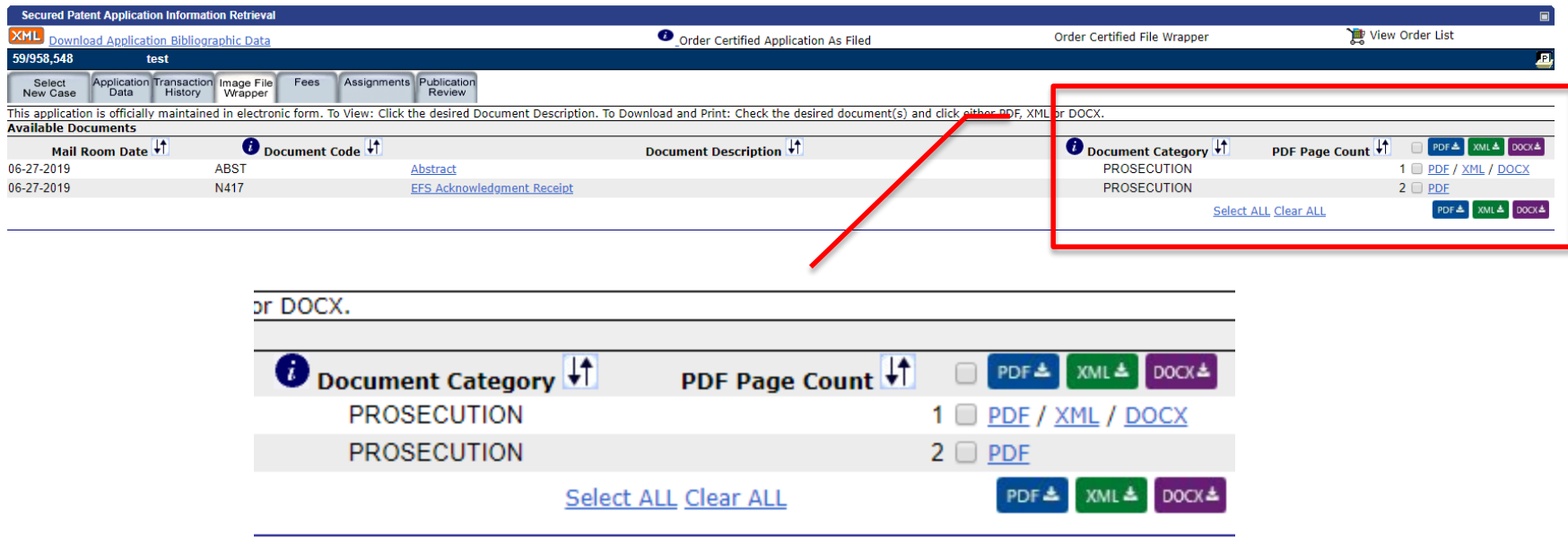

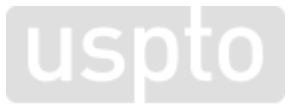

# **Additional resources**

- For more information, visit: [www.uspto.gov/patents/docx](https://www.uspto.gov/patents/docx)
- For assistance or to report any issues, contact the Patent Electronic Business Center (EBC):
	- Phone: 1-866-217-9197
	- Email: ebc@uspto.gov
- [Recommend improvements via IdeaScale](https://uspto-emod.ideascale.com/) https://usptoemod.ideascale.com
- For updates, sign up for Patent Alerts: [www.uspto.gov/subscribe](http://www.uspto.gov/subscribe)

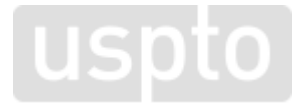

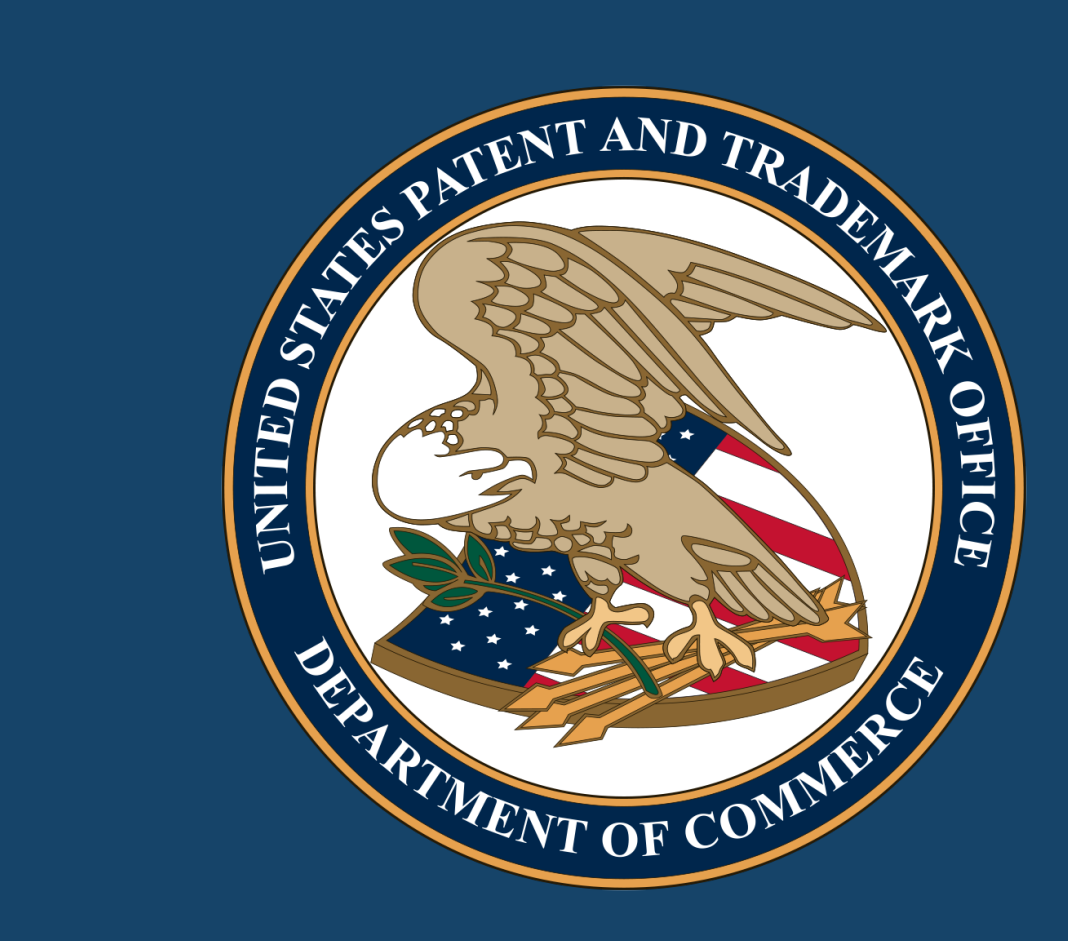